# **Manuale dell'utente**

**- Allora -**

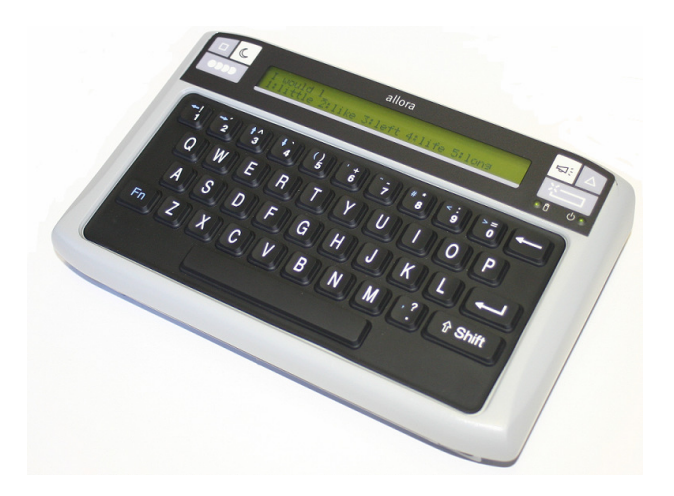

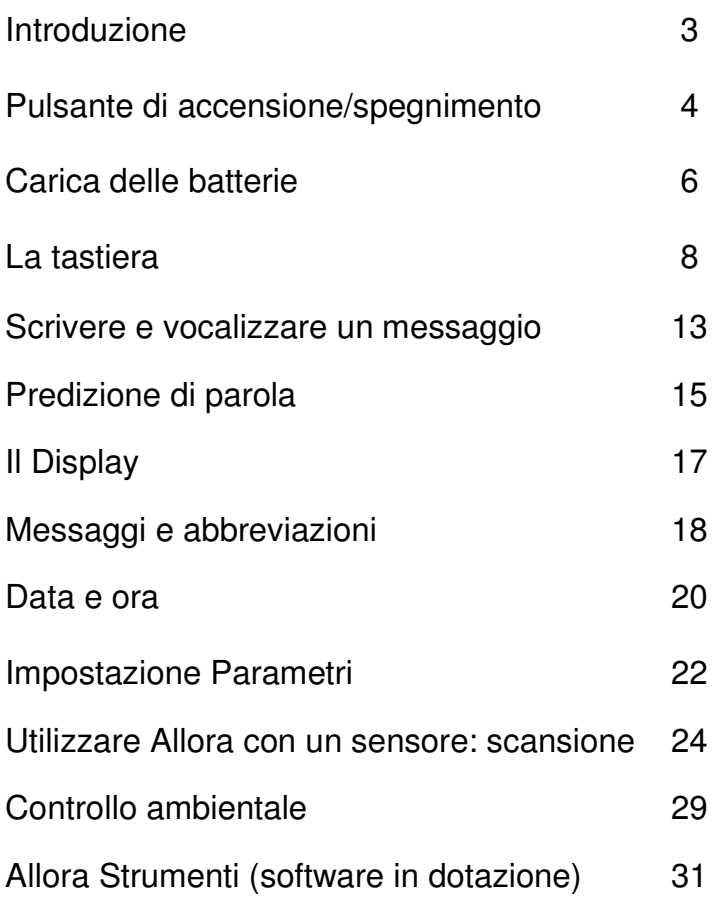

#### **Introduzione**

Allora è un ausilio per la comunicazione di semplice utilizzo. Ciascun messaggio scritto con la tastiera di Allora può essere vocalizzato da una sintesi vocale di alta qualità. La predizione di parola (il software realizza una predizione "intelligente" basata sul contesto) e l'utilizzo di abbreviazioni/espansioni aumenta in modo significativo la velocità degli scambi comunicativi. E' inoltre possibile memorizzare 100 o più messaggi di uso frequente, suoni e musiche.

Su richiesta, Allora può essere fornito completo di un modulo opzionale (Gewa) ad infrarossi (IR) che apprende i codici IR per controllare alcuni dispositivi come ad esempio la televisione.

Allora ha una tastiera protetta per evitare il passaggio di liquidi. I tasti sono di dimensioni standard e richiedono ridotta forza di attivazione. Il tempo di accettazione può essere regolato per evitare selezioni involontarie.

Il display LCD retroilluminato ha due righe di 40 caratteri ciascuna. Nella prima riga viene digitato il messaggio, nella seconda viene visualizzata la predizione di parola.

# **Pulsante di accensione/spegnimento (on/off)**

Pulsante on/off

Il pulsante on/off di Allora è localizzato nella superficie posteriore del dispositivo, in prossimità del connettore mini-jack per l'ingresso di sensori esterni (non forniti con il prodotto).

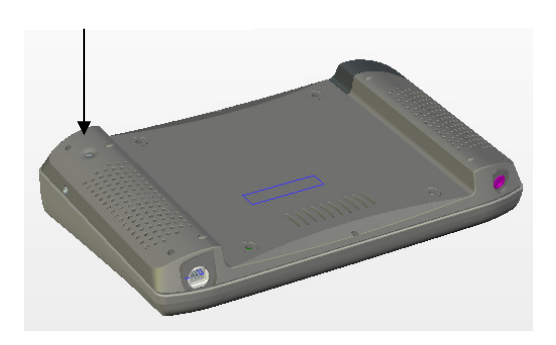

Premere il pulsante on/off brevemente per accendere Allora.

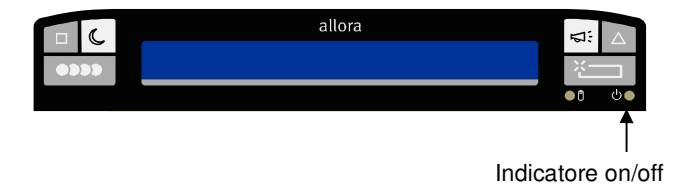

Allo stesso tempo l'indicatore on/off comincerà a produrre un lampeggio di colore verde per qualche sencondo per indicare che Allora si sta accendendo. **L'accensione vera e proprio si realizza in 20 secondi circa**. Prima compare la scritta –Allora-, dopo qualche secondo il cursore lampeggiante appare all'inizio della prima riga; ora è possibile cominciare a scrivere il messaggio.

Non è necessario spegnere Allora se non si desidera utilizzarlo per un po' di tempo; il comunicatore, dopo un tempo definibile dall'utente, si spegnerà

automaticamente. Per riattivarlo è sufficiente toccare il tasto a membrana "Pausa" su cui è raffigurata la luna. Questo sistema consente di ridurre il consumo delle batterie. Nello stato di autospegnimento l'indicatore on/off lampeggia ogni 3 secondi.

Per "svegliare" Allora dallo stato di autospegnimento è sufficiente premere il tasto Fn o uno dei tasti a membrana ai lati del display.

Per spegnere Allora è necessario mantener premuto il pulsantino on/off per circa un secondo. Il display retroilluminato e l'indicatore on/off si spegneranno. Al contrario, quando il comunicatore è in stato di autospegnimento, l'indicatore lampeggia.

Per un reset completo premere e mantener premuto l'indicatore on/off per almeno 5 secondi.

Quando Allora è inutilizzato per un lungo periodo di tempo, inizialmente passerà nella condizione di autospegnimento, dopo alcune ore si spegnerà totalmente (di default sono impostate 6 ore). Questo consente di evitare il consumo delle batterie nei periodi di inattività.

# **Carica delle batterie interne**

Allora ha una batteria interna che ne consente l'utilizzo per un'intera giornata. Naturalmente, l'autonomia delle batterie dipende anche dalla frequenza di utilizzo.

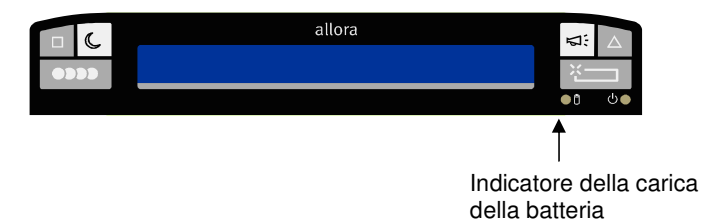

Allora ha un indicatore, v. figura, che mostra lo stato delle batterie Quando la spia è verde nessuna carica delle batterie è necessaria. Quando la spia è rossa significa che le batterie devono essere ricaricate il più presto possibile. La spia rossa lampeggiante indica che Allora sta per spegnersi. Questo per evitare che le batterie si scarichino completamente.

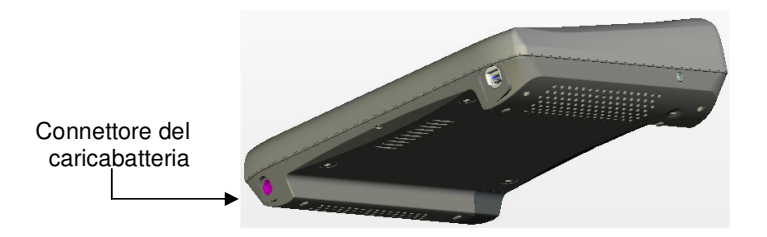

Per caricare le batterie è necessario utilizzare il caricabatterie incluso nella confezione. NON UTILIZZARE ALTRI ADATTATORI. L'indicatore diverrà verde dopo pochi minuti di carica. Le batterie saranno completamente cariche quando la spia verde diverrà fissa. Per caricare completamente le batterie occorrono 5 ore. L'adattatore può rimaner collegato anche quando Allora è già completamente carico.

Per preservare le batterie nel tempo, consigliamo di far scaricare quasi completamente le batterie prima di ricaricarle. Se questo non è possibile, per esigenze dell'utilizzatore, è necessario farlo almeno la prima volta che Allora viene utilizzato.

# **La tastiera**

Allora ha una tastiera protetta per evitare il passaggio di liquidi con tasti di dimensioni standard. Il tempo di accettazione ed il ritardo sono definibili. Questo consente di evitare pressioni involontarie.

La tastiera supporta l'alfabeto completo., numeri da 1 a 9, caratteri speciali utizzati più di frequente, tasto funzione Fn , tasto Shift (Maiusc) e tasto Invio

#### **Fn**

Il tasto  $Fn$  è utilizzato per attivare I caratteri indicati in blu (come funzione supplementare dei tasti numerici) e per cambiare il volume. Non è necessaria la pressione contemporanea del tasto funzione e di quello che riporta il carattere desiderato: è sufficiente premerli in successione. Per alzare il volume premere Fn ed il numero 3 dove è riportata la freccia blu in alto; per abbassarlo premere Fn ed il tasto 4 con la freccia blu verso il basso.

#### **Le seguenti combinazioni possono essere utilizzate per produrre alcuni particolari caratteri:**

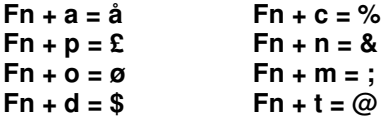

#### **Shift (Maiusc)**

Utilizzare il tasto Shif per scrivere le lettere maiuscole e per riprodurre i caratteri riportati in bianco sopra i numeri. Anche in questo caso non è necessaria la pressione contemporanea dei tasti interessati. **Per scrivere le lettere accentate premere in successione: Shift,** 

# **apostrofo (tasto con il numero 6) e la vocale desiderata.**

#### **Enter (Invio)**

Utilizzare Enter per vocalizzare l'intero messaggio scritto.

### **Numeri**

I numeri vengono utilizzati per la predizione. Per scrivere il numero è necessaria una pressione prolungata che può essere definita.

Premendo un numero viene scritto il suggerimento corrispondente ad esso indicato nella riga inferiore del display.

#### **Tasti a membrana.**

Allora ha 6 tasti a membrana, 3 a sinistra e 3 a destra del display:

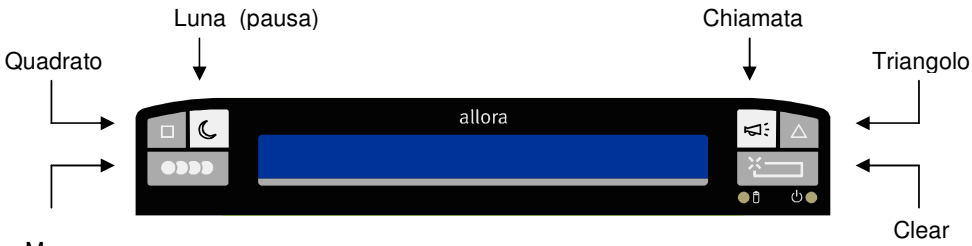

Mem

#### **Quadrato**

Il tasto a membrana raffigurante il quadrato serve per riprodurre i suoni. Prima premere il tasto Quadrato ed un carattere o un numero a cui è associato un suono. Se si desidera aumentare il numero di suoni disponibili è possibile riprodurli anche con le combinazioni: Quadrato+Fn+lettera o numero, Quadrato+Shift+lettera o numero.

Per memorizzare i suoni è necessario utilizzare il software (Allora Strumenti) fornito in dotazione (v. il capitolo "Allora Strumenti"pag. 33)

Premere due volte il Quadrato per visualizzare e vocalizzare la data e l'ora.

#### **Luna (pausa)**

Questo tasto a membrana pone Allora in standby. Quando Allora è in questo stato l'indicatore on/off lampeggia (spia verde) ogni tre secondi. Questa modalità consente di allungare l'autonomia delle batterie. Per riattivare Allora è sufficiente premere nuovamente la Luna oppure gli altri tasti a membrana, o ancora il tasto Fn.

La modalità stand by parte in automatico dopo un periodo (definibile) di inattività.

# **Tasto a membrana Mem**

Il tasto Mem serve per memorizzare messaggi di uso frequente. Digitare il messaggio che si desidera memorizzare, premere il tasto Mem ed una lettera o un numero al quale si desidera associare il testo, ripremere il tasto Mem per salvare o Clear per cancellare. Per richiamare il messaggio sarà sufficiente premere Mem ed il tasto a cui è stato associato. E' anche possibile associare il messaggio alle combinazioni: Mem  $+$  Fn  $+$  lettera o numero e Mem + Shift + lettera o numero. In questo modo è possibile triplicare il numero di messaggi memorizzati.

Quando il messaggio viene visualizzato è possibile premere Invio per ascoltarlo. E' anche possibile avere la lettura del messaggio non appena il viene visualizzato impostando il comando "Leggi messaggi mem. direttamente" acceso (nel menu "Impostazione parametri" pag. 24).

E' anche possibile utilizzare il software in dotazione "Allora Strumenti" per memorizzare i messaggi.

#### **Chiamata**

Per richiamare l'attenzione è possibile utilizzare questo tasto. Allora riprodurra un suono. Questo suono può essere personalizzato con il software in dotazione "Allora Strumenti"

#### **Triangolo**

Questo tasto a membrana viene utilizzato per inviare dei comandi infrarossi ad esempio per comandare la televisione. E' sufficiente premere il tasto a membrana Triangolo seguito da un carattere o un numero a cui sono associati i diversi comandi. Maggiori dettagli sono riportati nel capitolo Controllo Ambientale pag. 31.

Innazitutto premere il Triangolo seguito dal tasto o dalla sequenza a cui è associato il comando.

#### **Clear**

Questo tasto consente di cancellare tutto il messaggio digitato sul display.

### **Impostazioni della tastiera**

Alcune impostazioni della tastiera possono essere variate per ottimizzarne l'utilizzo sulla base delle specifiche esigenze di ciascun utilizzatore. Per variare le impostazioni (descritte di seguito) è necessario entrare nel menu di Allora:

Premere il tasto a membrana Mem e la Barra spaziatrice. Ora ci si trova nel menu princiapale di Allora.

Per scorrere in successione le voci del menu principale utilizzare la Barra spaziatrice. Le voci seguenti appaiono nel menu:

Sintesi - Data/Ora - Display **– Tastiera**- Predizione di parola-Scansione-Impostazione parametri-Versione

Per entrare nei sottomenu utilizzare il tasto Invio.

Dal menu tastiera è possibile accedere ai sottomenu: Modello - Suono – tempo trattenuto per i numeri –Intervallo dopo la selezione – Tempo di accettazione

Utilizzando la barra spaziatrice è possibile scorrere i vari sottomenu. Se si desidera variare un parametro premere Invio (scorrendo sempre con invio vengono visualizzate le varie possibilità di cambiamento). Premere il tato Mem per uscire dal menu. Premere il tasto Clear per passare al livello superiore.

#### **Modello: Azerty, Qwerty, Qwertzu**

Questa impostazione consente di definire il layout di tastiera. Di default è impostato il modello QWERTY (layout italiano che corrisponde al layout di tastiera)

#### **Suono: acceso/spento**

Attivando l'impostazione Suono un breve click viene emesso durante la pressione dei tasti ad esclusione dei 6 tasti membrana.

### **Tempo trattenuto per i numeri: 1, 2, 3, 4**

I tasti numerici di Allora vengono utilizzati per digitare i suggerimenti della predizione. Se si desidera digitare un numero anziché un suggerimento è necessario premere il tasto più a lungo. Questo tempo è dunque regolabile. Premere *Invio* per scegliere i valori compresi tra  $1 =$  breve  $\ldots$  4 = prolungato.

#### **Intervallo dopo la selezione: 0, 1, 2, 3, 4, 5**

Quando questo parametro è regolato a 0, è possibile premere in successione diversi tasti velocemente. Quando l'impostazione Intervallo dopo la selezione è regolato a 1 o più, Allora non accetta una digitazione successiva alla precedente se non dopo l'intervallo impostato. Allora attenderà dunque il tempo definito (1 = breve .. 5 = molto lungo) prima di accettare una nuova digitazione.

Questo parametro consente di evitare digitazione erronee in caso di tremori involontari

### **Tempo di accettazione: 0, 1, 2, 3, 4, 5**

Il tempo di accettazione definisce quanto a lungo deve essere premuto un tasto per produrre l'azione desiderata:  $0 =$  digitazione immediata ...  $5 =$ digitazione dopo un lungo periodo. Variando questo parametro è possibile evirare digitazioni erronee dovute a movimenti involontari.

# **Scrivere e vocalizzare un messaggio**

E' sufficiente digitare il messaggio nella prima riga del display e premere Invio per avere la vocalizzazione. Nella seconda riga compare una lista di suggerimenti. Se si desidera digitarne uno, è sufficiente premere il numero ad esso associato. Non appena un suggerimento verrà selezionato, una nuova lista comparirà suggerendo altre parole che hanno un'elevata probabilità statistica di comparire dopo quella già scritta. Ciò consente di velocizzare la scrittura a vantaggio della comunicazione "faccia a faccia".

Se si desidera digitare un numero è dunque necessario tener premuto il tasto più a lungo. Questo tempo è defibinibile (v. pag 13 "Tempo trattenuto per i numeri").

Per selezionare i caratteri speciali, stampati in blu nella parte alta di alcuni tasti, utilizzare il tasto Fn. Per riprodurre questi caratteri non è necessario premere contemporaneamente il tasto di modica Fn e quello dove compare il carattere desiderato; è sufficiente premerli in successione

Premere *Invio*  $\leftrightarrow$  per vocalizzare interamente il messaggio digitato.

Per aumentare il volume premere Fn, rilasciarlo e premere il tasto 3 con la freccia blu verso l'alto ↑ un beep indicherà il nuovo volume. Ripetere questi passaggi fino al raggiungimento del volume desiderato.

Naturalmente è possibile anche abbassare il volume con gli stessi passaggi, ma premendo il tasto 4 con la freccia blu verso il basso ↓ .

### **Sintesi**

Alcune impostazioni della sintesi vocale possono essere variate: velocità e volume. La lingua (italiana) e la voce (Silvia) sono parametri fissi. Per cambiare le impostazioni è necessario entrare nel menu di Allora:

Premere Mem e la barra spaziatrice. Scorrere i menu principali sempre utilizzando la Barra spaziatrice. La prima voce di menu che compare è **Sintesi** 

Premere Invio per entare nei sottomenu entro i quali si può scegliere:

Lingua - voce - Velocità - Volume – Eco parole

Anche i sottomenu si scorrono con la barra spaziatrice E' possibile variare le impostazioni premendo Invio. Premer Mem per uscire la menu. Premere Clear per passare al livello superiore

#### **Lingua**

Italiano è l'unica lingua predefinita. E' possibile richiedere delle lingue aggiuntive.

#### **Voce**

Silvia è l'unica voce femminile disponibile nella versione italiana.

#### **Velocità**

L'impostazione Velocità è riferita alla velocita con cui viene verbalizzato il messaggio: 1 = lenta .. 10 = molto veloce. Premere Invio per scorrere le varie velocità.

### **Volume**

Quest'impostazione definisce il volume della voce: 1 = basso .. 9=alto. Premere Invio per scorrere le varie regolazioni. E' anche possibile cambiare il volume direttamente con la tastiera, come descritto a pag. 14, utilizzando il tasto Fn in combinazione con i tasti con le frecce blu in alto (per amumentare) ↑ e verso il basso (per diminuire) ↓.

#### **Eco parole: acceso - spento**

Quando Eco parole è acceso ogni parola digitata viene vocalizzata dopo la pressione della barra spaziatrice. Premere *Invio* per la ripetizione di tutto il messaggio.

# **Predizione di parola**

Allora integra un potente software di predizione di parola. Durante la digitazione delle parole sulla prima riga del display, nella seconda riga compaiono una serie di parole che cominciano con le lettere digitate. Selezionando il numero corrispondente a ciascun suggerimento la parola verrà inserita nel messaggio; nella seconda riga compariranno una serie di suggerimenti di parole logicamente correlate a quella appenda digitata. Questo sistema consente di risparmiare una notevole quantità di tempo.

Allora ha un vocabolario di circa 25000 parole.

E' possibile inserire nuove parole o cancellare quelle esistenti nella lista seguendo la procedura descritta di seguito:

Premere Mem e la barra spaziatrice per entrare nel menu principale. Utilizzare la barra spaziatrice per scorrere i sottomenu.

Scegliere il menu Predizione di parola e premere Enter per entrare nei sottomenu (per scorrerli utilizzare la barra spaziatrice)

Nei vari sottomenu è possibile scegliere:

Predizione – Aggiungi parola – Cancella parola – Maiuscole/minuscole – Lunghezza minima – Numero massimo di ripetizione – Correzione punteggiatura – Maiuscole in automatico

Premere Invio per variare i diversi parametri Premer Mem per uscire la menu. Premere Clear per passare al livello superiore

#### **Predizione: acceso/spento**

Quest'impostazione consente di attivare o disattivare la funzionalità di predizione.

# **Aggiungi parola**

Premer Invio per iniziare la procedura. Allora chiederà di digitare la parola che si desidera aggiungere. Premere Clear per annullare la procedura, premere Invio per confermare la procedura e passare allo step successivo. Allora chiederà di scegliere: 1 per una probabilità normale di predizione, 2 per un'alta e 3 per una probabilità molto alta. Si udirà un beep finale di conferma

#### **Cancella parola**

Premere Invio per iniziare la procedura. Allora chiederà di digitare la parola che si desidera cancellare. Premere Invio per terminare la procedura o Clear per annullarla. Si udirà un suono di verifica che la procedura è andata a buon fine.

#### **Maiuscole/minuscole : acceso - spento**

Questo parametro consente di includere (acceso) o escludere (spento) le lettere maiuscole dalla predizione.

#### **Lunghezza minima: 1 .. 5**

L'impostazione Lunghezza minima definisce il numero minimo di lettere che potranno avere i suggerimenti di predizione. Il tasto Invio consente di scorrere le varie opzioni: 1,2,3,4 o 5. Scegliendo ad esempio 2. Allora mostrerà nella seconda riga del display una serie di suggerimenti che abbiano almeno 2 caratteri in più rispetto alle lettere digitate.

#### **Numero massimo di ripetizioni: 1 .. 5**

Allora propone una nuova lista di parole ogni nuovo carattere digitato. L'impostazione Numero massimo di ripetizioni definisce quante volte lo stesso suggerimento viene ripetuto nella nuova lista prima di essere rimpiazzato.

#### **Correzione punteggiatura: mai - sempre -dopo auto/space**

Il parametro Spazio definisce se uno spazio viene automaticamente aggiunto dopo aver digitato una parola

#### **Maiuscole in automatico: acceso - spento**

Il parametro Maiuscole in automatico acceso consente di avere automaticamente la lettera maiuscola dopo alcuni segni di punteggiatura (. ? o !).

# **Il Display**

Il display LCD di Allora si compone di 2 righe di 40 caratteri ciascuna. Il messaggio è visualizzato sulla prima, mentre la seconda riga viene utilzzata per la predizione di parola. Alcuni parametri dell'impostazione Display, come scorrimento e intesità (riferito alla luminosità), possono essere variati.

Premere Mem e la barra spaziatrice. Scorrere i menu principali sempre utilizzando la Barra spaziatrice fino alla voce display e selezionarla con Invio.

Nei sottomenu è possibile scegliere:

Scorrimento - Intensità

Scegliere il parametro desiderato con la Barra spaziatrice. Scegliere con *Invio.* Premer Mem per uscire la menu. Premere Clear per passare al livello superiore

#### **Scorrimento: lettera - parola- linea mediata**

Allora visualizza il messaggio digitato nella prima riga del display. Quando la lunghezza del messaggio supera i 40 caratteri, Allora inizia lo scorrimento del messaggio da destra verso sinistra per visualizzare gli ultimi caratteri scritti. Ci sono tre modalità di scorrimento del messaggio: lettera per lettera, parola per parola o linea mediana.

#### **Intensità: 1,2,3**

Il display è visibile in esterno e negli interni anche senza retroilluminazione. E' possibile variare la luminosità da 1 = minimo a 3 = massimo. E' importante sottolineare che la maggior luminosità si ripercuote sulla durata delle batterie.

# **Messaggi ed abbreviazioni**

Allora consente di memorizzare messaggi utilizzati frequentemente e di richiamarli con un tasto o una combinazione in cui Fn e/o Shift sono associati ad un altro tasto. E' dunque possibile memorizzare 111 messaggi, lunghi non più di 1000 caratteri ciascuno.

E' inoltre possibile creare delle abbreviazioni che si espandono automaticamente.

#### **Memorizzare un messaggio in corrispondenza di un tasto**

In primo luogo scrivere il messaggio. Premere Mem due volte. Scegliere il carattere o il numero a cui collegare il messaggio. Infine confermare la proprio scelta premendo nuovamente Mem

Nel caso in cui si commetta un errore è possibile premere Clear prima di confermare, scegliere dunque un nuovo tasto a cui associare il messaggio e premere Mem. Allora emette un breve beep per indicare che la procedura è andata a buon fine.

Per associare un messaggio ad una combinazione di tasti  $(Fn + \text{una lettera o})$ un numero oppure Shift + una lettera o un numero) è possibile utilizzare la stessa procedura. Prima scrivere il messaggio, poi premere Mem in successione due volte. A questo punto premere Fn (o Shift) sequiti dalla lettera o numero e confermare la scelta premendo nuovamente Mem. Non è mai necessario (durante la procedura di memorizzazione e richiamo dei messaggi) tenere premuti i tasti contemporaneamente. Per variare il messaggio associato ad un tasto o una combinazione è sufficiente ripetere la procedura associando gli stessi tasti. Allo stesso modo, per cancellare ripetere la procedura non scrivendo nulla nel messaggio.

#### **Richiamare un messaggio**

Premere Mem e il tasto (o la sequenza) a cui è stato associato il messaggio. Completare il messaggio se necessario o premere Invio per vocalizzarlo.

E' possibile avere la vocalizzazione immediata del messaggio richiamato. Per fare questo è necessario impostare Leggi messaggi mem direttamente. (Vedere il capitolo Impostazione Parametri pag. 24).

# **Abbreviazioni**

Invece di associare un messaggio ad un tasto è possibile creare delle abbreviazioni.

In primo luogo scrivere il messaggio completo. Poi premere Mem due volte. Ora scrivere l'abbreviazione e confermare premendo ancora Mem. Allora espanderà automaticamente l'abbreviazione dopo aver battuto lo spazio.

E' possibile disattivare questa funzionalità nel menu Parametri - Abbreviazioni (Vedere il capitoloImpostazione Parametri pag. 24).

# **Data e ora**

Allora ha un orologio interno. Premere il tasto a membrana raffigurante il Quadrato due volte per vocalizzare data e ora. Data e ora verrano anche visualizzate sul display per un breve lasso di tempo. E' possibile decidere se vocalizzare soltanto la data e l'ora o entrambe.

Premere Mem e la barra spaziatrice per entrare nel menu principale. Utilizzare la barra spaziatrice per scorrere i sottomenu, dopo Sintesi compare Data/Ora

Scegliere Data/Ora premendo Invio.

Nei sottomenu è possibile scegliere:

Cambia Data – Cambia Ora - Leggi

Scegliere il parametro desiderato con il tasto Spazio. Cambiare le impostazioni con il tasto Invio. Premere Mem per lasciare il menu. Premer CLR per tornare al menu principale.

#### **Cambiare data**

Premere Enter per cambiare data. Il seguente messaggio apparirà sul display:

Data corrente: 08-09-2005 Nuova data (gg-mm-aaaa):

Prima scrivere il giorno, poi il mese, infine l'anno. Premere Invio per confermare o CLR per ricominciare.

#### **Impostare l'ora**

Premer Enter per cambiare l'ora. Il seguente messaggio apparirà sul display:

Ora corrente: 13:32 Nuovo orario (hh:mm):

Prima scrivere l'ora e dopo i minuti. Premere Invio per confermare o CLR per ricominciare.

### **Leggere: data e ora- solo ora – solo data**

Questo parametro definisce se Allora leggerà soltanto la data, l'ora o entrambe dopo aver premuto il tasto a membrana con il quadrato due volte.

# **Impostazione parametri**

Premere Mem e la barra spaziatrice per entrare nel menu principale. Utilizzare la barra spaziatrice per scorrere i sottomenu.

I seguenti sottomenu appariranno sul display:

Sintesi - Data/Ora- Display - Tastiera- Predizione di parola - Parametri

A questo punto premere Invio per entrare nei sottomenu.

Nei sottomenu è possibile scegliere:

Lingua- Standby dopo.. – Spegnimento dopo.. – Suoni tasti a membrana - Abbreviazioni – Leggi messaggi mem direttamente

Scorrere le voci con lo Spazio ed utilizzare il tasto Invio per entrare nel parametro desiderato ed apportare le variazioni. Premere Mem per lasciare il menu. Premer CLR per tornare al menu principale.

#### **Menu Lingua**

Questo parametro definisce la lingua del menu.

#### **Standby dopo: 1,2,3,5,10 minuti**

Quando allora è inutilizzato per un periodo predefinito si avvia automaticamente la modalità standby per minimizzare il consumo delle batterie. Il tempo dopo il quale si attiva la modalità standby può essere di 1,2,3,5 o 10 minuti. Di default il tempo è impostato a 2 minuti.

E' possibile attivare la modalità standby premendo il tasto Luna e "risvegliare" Allora premendo Fn o uno dei 6 tasti a membrana.

#### **Spegnimento dopo: mai, 2 ore, 4 ore, 6 ore, 8 ore**

Quando Allora non è utilizzato per un lungo periodo di tempo si spegne automaticamente. Questo consente un risparmio nella carica delle batterie in particolare se ci si dimentica di spegnere il comunicatore. Questo parametro consente di definire il tempo dopo il quale lo spegnimento avverrà automaticamente.

#### **Suoni dei tasti a membrana: on - off**

Impostando questo parametro "on" un suono, 'click', verrà emesso quando uno dei sei tasti a membrana viene selezionato.

#### **Abbreviazioni Espansioni**

Allora può imparare le abbreviazioni. Questo parametro consente di decidere se l'abbreviazione si espanderà o no.

#### **Leggi messaggi mem. direttamente**

E' possibile richiamare i messaggi memorizzati con il tasto Mem seguito dal tasto (o combinazione di tasti in associazione a Fn e/o Shift). Questo parametro consente di definire se il messaggio richiamato verrà letto direttamente o no. In questo secondo caso per produrre la vocalizzazione manualmente è possibile utilizzare il tasto Invio.

#### **Velocità di scansione: 1..10**

Questo parametro consente di definire la velocità di scansione da 1= lento a 10=molto veloce (v. paragrafo successivo)

# **Utilizzare Allora con un sensore: scansione**

Allora può essere utilizzato con un sensore conesso all'entrata mini-jack laterale.

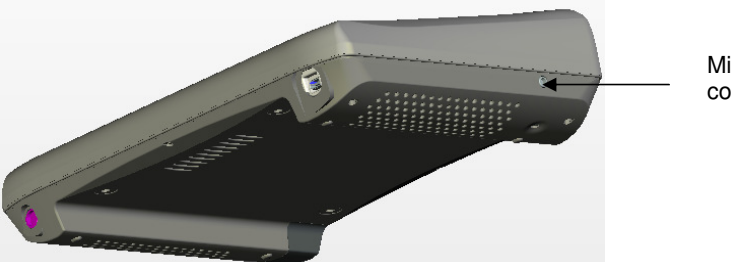

Mini-jack connettore

Allora partirà a scansione non appena verrà premuto lo switch. Per fermare la scansione è sufficiente mettere Allora in modalità standby premendo il tasto a membrana Luna; successivamente "svegliare" Allora è sufficiente ripremere lo stesso tasto (o un altro tasto a membrana o il tasto Fn).

L'algoritmo di scansione è riga-colonna e appare sulla destra della prima riga del display. La prima riga di scansione propone i 5 numeri che rapprensentano la predizione. Le successive righe propongono le lettere (cinque ciascuna) dell'alfabeto. Per effettuare la selezione è necessario attendere la riga che contiene la scelta effettuata e premere il sensore. A questo punto partirà la scansione lineare su quella riga; quando comparirà la lettera o il numero desiderato, la pressione del sensore realizzerà la scrittura della parola (associata al numero di predizione) o della lettera nella prima riga del display a sinistra.

Se si commette un errore, selezionando la riga sbagliata, è necessario attendere la scansione di tutta la riga; alla fine ci sarà un breve lasso di tempo dopo il quale ripartirà nuovamente la scansione lineare sulla stessa riga. Premere in questo momento il sensore e la scansione ripartirà dalla prima riga.

Le seguenti tavole mostrano le matrici di scansione:

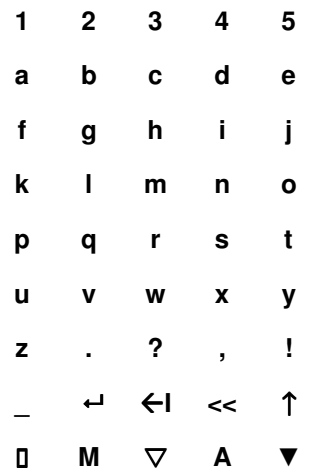

La prima riga, con i numeri 1,2,3,4,5, è riferita alla predizione di parola che viene visualizzata sulla serconda riga del diplay. Selezionando uno di questi numeri, la parola corrispondente al suggerimento verrà scritta sulla sinistra del display

# **I simboli specifici \_ I <<** ↑ **corrispondono a:**

- **\_** spazio
- ← *Invio*, vocalizzazione del messaggio
- **I** indietro, cancella l'ultimo caratterre
- **<<** CLR, cancella l'intero display
- ↑ Shift o Maiusc, per le maiuscole

### **I simboli specifici** □ **<sup>M</sup>**∆ **A** ▼ **corrispondono a:**

- □ Quadrato, per selezionare I suoni. Due selezioni consecutive vocalizzeranno l'orario e/o la data.
- **M** Tasto Mem, per la selezione dei messaggi programmati.
- ∆ Triangolo, per il controllo ambientale
- **A** Tasto Attenzione, per attivare il messaggio di richiamo
- ▼ questo simbolo consente di entrare nella seconda matrice di scansione.

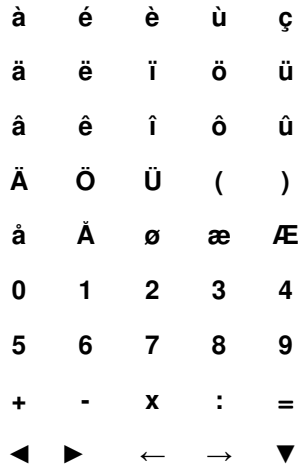

### **I simboli specifici** ◄ ► ← → ▼ **corrispondono a:**

- ◄ diminuire il volume
- ► aumentare il volume
- diminuire la velocità di scansione
- ▼ ritornare alla prima matrice di scansione

#### **Velocità di cansione, intervallo dopo la selezione e tempo di accettazione**

Quando Allora viene utilizzato con un sensore, i tremori possono causare consecutive e involontarie selezioni. Per evitare questo è possibile impostare un intervallo dopo la selezione. Questo intervallo temporale impostato deve trascorrere interamente affichè Allora accetti una seconda selezione.

Un secondo problema può essere causato dalle selezioni involontarie causate da difficoltà di controllo dei movimento. Per evitare questo è possibile impostare il Tempo di accettazione superiore a 0. Sarà dunque necessario mantenere la pressione del tasto per tutto l'intervallo di tempo impostato affinché Allora accetti la selezione.

La Velocità di scansione determina il tempo con cui vengono passate in rassegna le righe di scansione.

E' dunque possibile variare questi parametri come segue:

Premere Mem e la barra spaziatrice per entrare nel menu principale. Utilizzare la barra spaziatrice per scorrere i sottomenu.

I seguenti sottomenu compariranno in successione:

Sintesi - Data/Ora - Display - Tastiera – Predizione di parola - Scansione

Ora premere Invio per entrare nei sottomenu.

Nei sottomenu è possibile scegliere:

Velocità di scansione – Intervallo dopo la selezione – Tempo di accettazione

Scegliere il parametro desiderato con il tasto Spazio. Cambiare il parametro con il tasto Invio. Premere Mem per lasciare il menu. Premer CLR per tornare al menu principale.

#### **Velocità di scansione: 1..10**

La Velocità di scansione definisce la velocità con cui vengono passati in rassegna i bersagli di scansione: 1 = molto lento ... 10 = molto veloce

#### **Intervallo dopo la selezione: 0,1,2,3,4,5**

Quando Intervallo dopo la selezione è impostato a 0, Allora accetterà immediatamente una seconda selezione del sensore. Quando Intervallo dopo la selezione è impostato a 1 o più, Allora accetterà la selezione dopo l'intervallo impostato:  $1 =$  tempo molto breve  $\ldots$  5 = tempo molto lungo.

#### **Tempo di accettazione: 0,1,2,3,4,5**

Questo intervallo indica il tempo di pressione necessario dopo il quale Allora accetterà la selezione: 0 = accettato immediatamente .. 5= il sensore deve essere premuto per un tempo lungo.

# **Controllo ambientale**

Allora può essere fornito con un modulo **opzionale** Gewa che consente il controllo dei dispositivi dotati di telecomando ad infrarossi. Questo modulo consente ad Allora di apprendere e trasmettere codici IR (infrarossi). E' dunque possibile utilizzare Allora anche per controllare alcuni dispositivi come la televisione, lo stereo, etc.

E' consentito, allo stesso modo in cui vengono associati suoni e messaggi ai tasti (e combinazioni), associare comandi IR ai tasti e alle combinazioni realizzate con Fn e Shift. Per trasmettere i comandi è necessario premere prima il tasto a membrana Triangolo e poi il tasto (o la combinazione) a cui è stato associato il comando.

# **Programmare i codici IR**

Supponiamo che si voglia programmare il comando per alzare il volume della televisione.

Innanzitutto premere il tasto a membrana Triangolo due volte e dopo il tasto o la combinazione a cui si desidera associare il comando. Confermare la scelta premendo il *Triangolo* nuovamente. Invece di effettuare la conferma con il Triangolo direttamente è possibile scegliere un numero da 1 a 9 e dopo il Triangolo per confermare la scelta. La differenza è che in questo modo viene impostato un numero di ripetizioni relative all'invio del comando che si sta memorizzando.

Dopo la conferma una luce rossa nella finestra ad infrafossi di Allora si accenderà per segnalare che è possibile memorizzare il codice IR, nel nostro esempio, aumentare il volume della televisione.

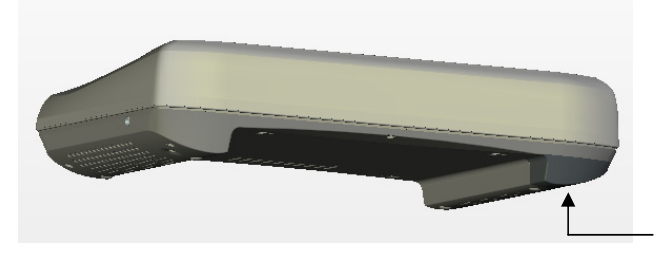

Finestra ad infrarossi

A questo punto procedere nel seguente modo.

- Posizionare il telecomando IR (nel nostro esempio quello utilizzato per comandare la televisione) di fronte alla finestra infrarossi di Allora. La distanza tra il telecomando e la finestra IR di Allora dovrebbe essere di circa 5 cm.
- Premere il pulsante del telecomando corrispondente al comando che si desidera memorizzare (nel nostro esempio il tasto con cui si alza il volume).
- Mantenere il bottone premuto finché la luce rossa, nella finestra IR di Allora, si spegnerà. Il modulo IR ha ora memorizzato il codice.
- La luce rossa della finestra IR si accenderà nuovamente in attesa che lo stesso codice venga inviato una seconda volta.
- Premere ancora lo stesso bottone del telecomando.
- Tenere premuto il bottone finché la luce rossa non si spegne nuovamente. Il modulo IR ha memorizzato il codice una seconda volta.
- La luce rossa lampeggerà brevemente confermando che la procedura è andata a buon fine.

Ripetere gli stessi passaggi per memorizzare altri codici IR.

# **Trasmettere i codici IR**

Per inviare i codici memorizzati prima digitare il tasto a membrana Triangolo poi il tasto o la combinazione creata con Fn (o Shift) associata al codice che si desidera inviare (accendere la televisione, alzare o abbassare il volume,etc).

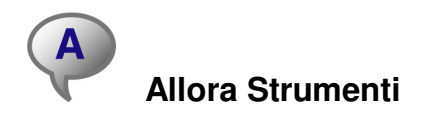

Allora Strumenti consente di collegare il comunicatore al computer e facilmente inserire suoni e abbreviazioni. Utilizzare il cavo USB per connettere Allora al PC. **Prima però è necessario installare il software compatibile con Windows 2000 o Window XP.** 

### **Installazione**

Inserire il CD di installazione nell'apposito lettore. Se l'installazione non parte automaticamente, effettuare doppio click su setup.exe. Seguire le istruzioni che compariranno a video **(scegliere la lingua italiana nella schermata iniziale).** 

Dal momento in cui il software è installato è possibile connettere Allora al PC tramite il cavo USB inserito nella confezione. Il cavo ha un piccolo connettore (mini USB) per il collegamento con Allora è un grande connettore USB per il collegamento al PC. Prima connettere il cavo al PC, poi effettuare la connessione con il comunicatore.

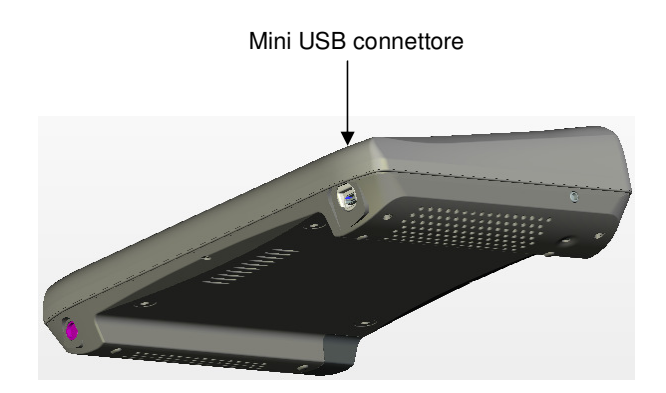

Accendere Allora. Da questo momento Allora è pronto per l'utilizzo, il PC potrebbe informare che "un nuovo hardware è stato trovato". La seguente finestra comparirà a video.

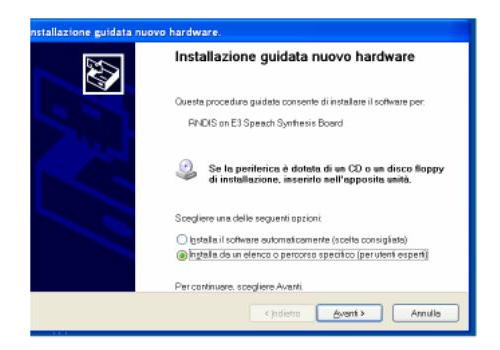

Scegliere "Installa da un elenco o percorso specifico (per utenti esperti)" e selezionare Avanti. La seguente finestra comparirà a video.

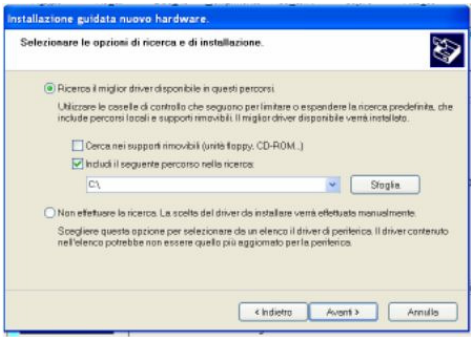

Scegliere l'opzione "Ricerca il miglior driver disponibile in questi percorsi" e attivare (mettere il segno di spunta) "Includi il seguente percorso nella ricerca". Click su "Sfoglia" e selezionare Win XP Driver o Win 2000 Driver (a seconda del sistema operativo del PC) dopo aver inserito il CD-ROM del proprio sistema operativo.

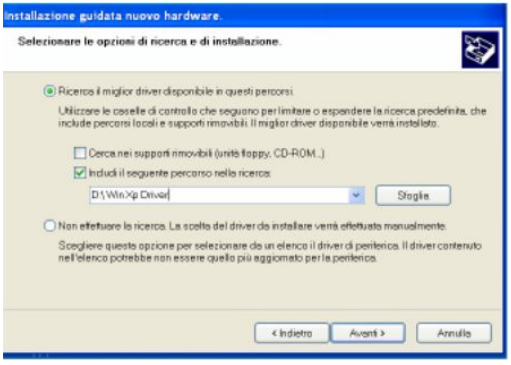

Selezionare Avanti e completare la procedura.

Riavviare il computer. Ora è possibile cominciare ad utilizzare Allora Strumenti.

### **Come utilizzare Allora Strumenti**

In primo luogo accendere Allora. Poi connettere il cavo al PC e successivamente all'entrata più piccola nel comunicatore.

Allora ha creato un'incona sul desktop; fare doppio click su di essa. La prima volta che viene effettuata quest'operazione la procedura di sincronizzazione potrebbe richiedere un po' di tempo. E' importante assicurarsi che Allora non sia in modalità standby.

In caso di fallimento dalla connessione la seguente finestra comparirà a video:

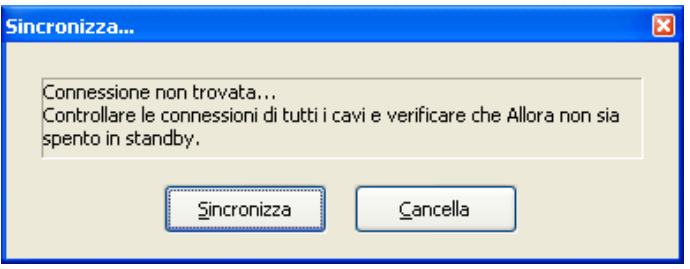

Controllare le connessioni di tutti i cavi e assicurarsi che Allora non sia in standby. In quest'utlimo caso "svegliare" Allora e cliccare su Sincronizza.

Quando la connessione si realizza compare il seguente messaggio sul display di Allora: Connessione al PC... La seguente finestra comparirà invece sul monitor del PC.

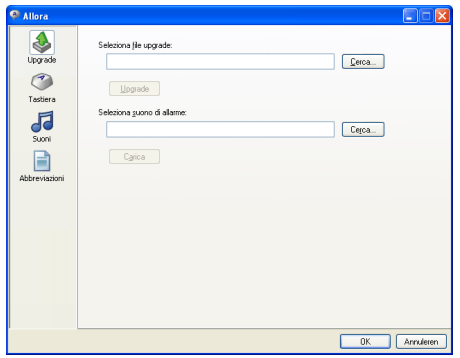

Non spegnere Allora o scollegare i cavi mentre si sta utilzzando il software.

E' possibile scegliere le seguenti azioni:

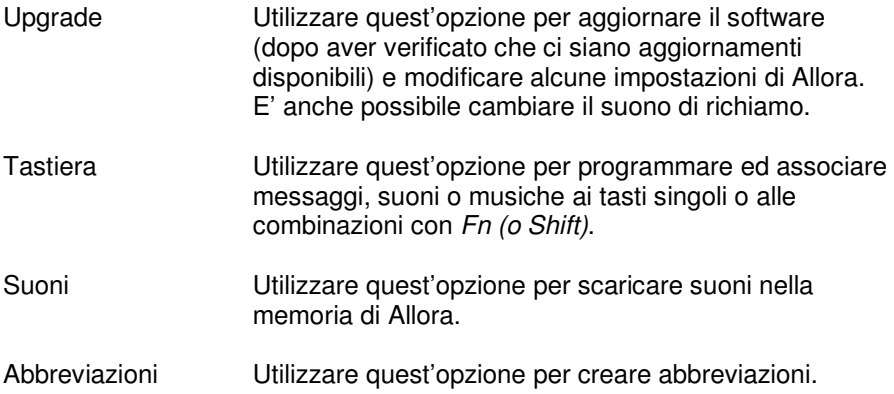

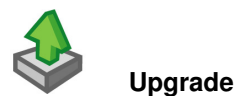

Innanzitutto verificare che ci sia una versione più recente del software presso il produttore o il vostro rivenditore. E' possibile verificare il numero della versione installata sul vostro comunicatore direttamente nel menu di Allora.

Premere il tasto a membrana Mem una volta poi premere la barra spaziatrice per entrare nel menu principale di Allora.

Scorre le diverse voci con la barra spaziatrice. Sul display compariranno in ordine:

Sintesi - Data/Ora - Display - Tastiera – Predizione di parola - Scansione - Versione

Ora premere Invio per verificare il numero della versione del software.

Nel caso in cui un aggiornamento sia disponibile è possibile utilizzare l'opzione Upgrade.

Click su Upgrade, la seguente finestra comparirà a video:

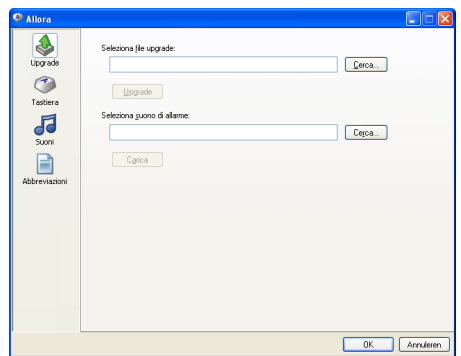

Inserire il nome del file nel campo Seleziona file di upgrade oppre utilizzare Cerca per trovare il file. Poi cliccare sul pulsante Upgrade. (l'aggiornamento deve essere stato scaricato sul PC)

Per cambiare il Suono di allarme inserire il nome del file nel campo Seleziona un suono di allarme oppure utilizzare Cerca per trovare il file. Poi cliccare sul pulsante Upload.

E' possibile effettuare altri cambiamenti cliccando sulle apposite icone. Al termine di tutte le operazioni click su OK per cominicare il processo di "update" della memoria di Allora, che potrebbe richiedere alcuni minuti. Non disconnettere Allora per tutto il tempo in cui compare il messaggio Connessione PC... sul display del comunicatore. Quando il messaggio scompare è possibile disconnettere Allora.

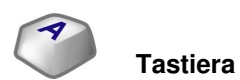

Click sull'icona Tastiera, la seguente finestra comparirà a video:

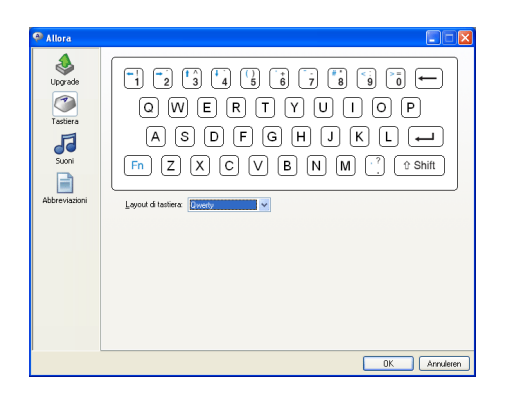

In fondo, in corrispondenza di Layout di tastiera è possibile selezionarne un altro nel menu a tendina che si apre. E' importante selezionare il layout corrispondente al layout della tastiera esterna (per la lingua italiana QWERTY)

Cliccare direttamente sulle icone che rappresentano i tasti, per esempio la lettera A . La seguente finestra comparirà a video:

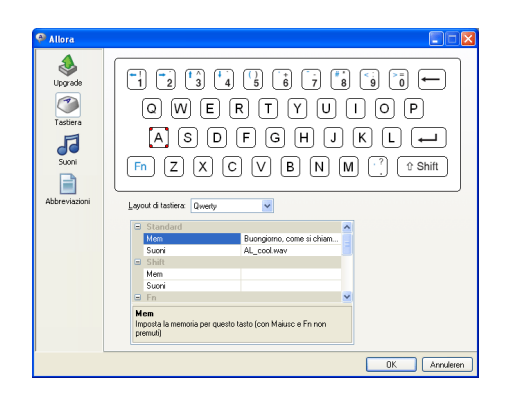

Ora è possibile inserire, in corrispondenza del tasto, un messaggio. La stessa cosa è possibile con le combinazioni con i tasti Fn e Shift.

Per inserire un suono aprire il menu a tendina in corrispondenza del campo suono e selezionarne uno disponibile nella lista. Come per i messaggi, è possibile associare altri due suoni utilizzando le combinazioni con i tasti Fn e Shift.

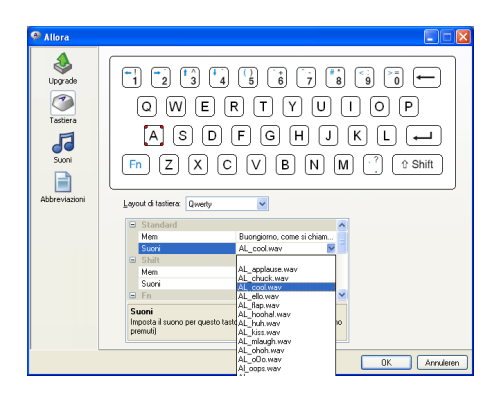

Seguire la stessa procedura per effettuare l'associazione di suoni e messaggi agli altri tasti di Allora.

Per effettuare altri cambiamenti cliccare sulle apposite icone.

Al termine di tutte le operazioni click su OK per cominicare il processo di "update" della memoria di Allora, che potrebbe richiedere alcuni minuti. Non disconnettere Allora per tutto il tempo in cui compare il messaggio Connessione PC... sul display del comunicatore. Quando il messaggio scompare è possibile disconnettere Allora.

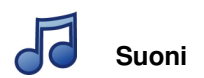

Cliccare sull'icona Suono, la seguente finestra comparirà a video:

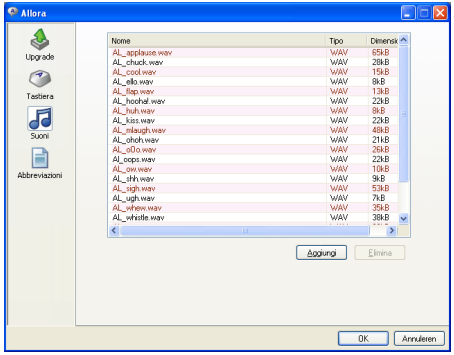

Tutti i suoni/musiche disponibili nel database di Allora verranno visualizzati.

Utilizzare il bottone Aggiungi per scegliere un suono (wav) o musica (mp3) salvati sul computer per memorizzarli nel database di Allora. Nella versione standard di Allora c'è uno spazio disponibile di 30 Mbyte per musiche e suoni. Naturalmente questo spazio diminuirà ogni volta che un nuovo file verrà inserito nel database. Il software darà un messaggio di avviso quando lo spazio disponibile sarà esaurito.

Per poter associare un suono (come descritto nel paragrafo precedente Tastiera) è necessario inserirlo nel database di Allora.

Utilizzando il bottone Elimina è possibile rimuovere file per avere la possibilità di inserirne altri. Quando questi file sono associati a tasti o combinazioni realizzate con Fn e Shift, la rimozione degli stessi provocherà anche l'eliminazione del link.

Per effettuare altri cambiamenti cliccare sulle apposite icone. Al termine di tutte le operazioni click su OK per cominicare il processo di "update" della memoria di Allora, che potrebbe richiedere alcuni minuti. Non disconnettere Allora per tutto il tempo in cui compare il messaggio Connessione PC... sul display del comunicatore. Quando il messaggio scompare è possibile disconnettere Allora.

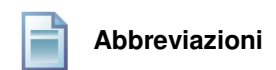

Click sull'icona *Abbreviazioni*, la seguente finestra comparirà a video:

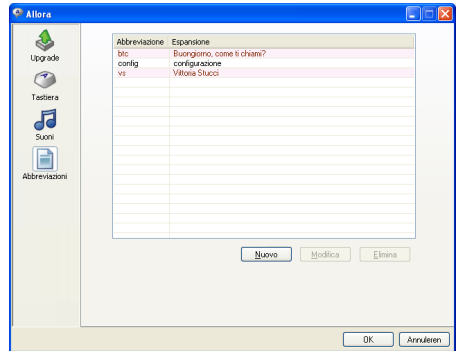

Scegliere Nuovo per creare una nuova abbreviazione:

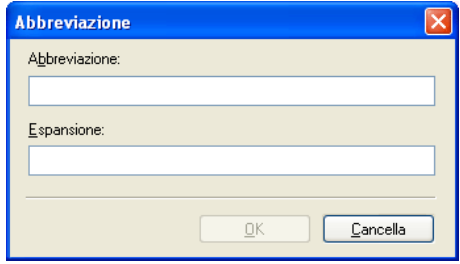

Selezionare un'abbreviazione esistente e selezionare Modifica per apportare variazioni o *Elimina* per rimuoverla del tutto.

Per effettuare altri cambiamenti cliccare sulle apposite icone.

Al termine di tutte le operazioni click su OK per cominicare il processo di "update" della memoria di Allora, che potrebbe richiedere alcuni minuti. Non disconnettere Allora per tutto il tempo in cui compare il messaggio Connessione PC... sul display del comunicatore. Quando il messaggio scompare è possibile disconnettere Allora.